### **DEFENSE LOGISTICS AGENCY** AMERICA'S COMBAT LOGISTICS SUPPORT AGENCY

## <u>Federal Agency</u> <u>User/Contractor</u> Access to RTD, ETID, and DLA Disposition Services Reports

October 2012

**Cynthia Gremban-Barnaby** 

(269) 961-5655

WARFIGHTER SUPPORT ENHANCEMENT

STEWARDSHIP EXCELLENCE

WORKFORCE DEVELOPMENT

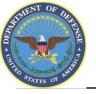

## Process

- Step 1: Create an account in the DLA Account Management and Provisioning System (AMPS).
  - AMPS is a web-based account management system that provides system users with an automated tool for requesting user accounts and passwords for DLA systems. Once your AMPS account has been successfully created, you will be notified via email.
- Step 2: Submit a role request via AMPS.
  - After creating your AMPS account, you will need to submit a role request which specifies the application. You will be notified via email once your role request has been completed.

## **Step 3**: Complete the registration.

 When you log into the DLA Enterprise External Business Portal, you will be prompted to complete a required Customer registration form when you log into RTD & ETID.

**IMPORTANT**: If you have any problems please call 1-877-352-2255.

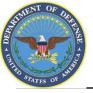

Before you begin the AMPS Request Process, note the following important details of the AMPS Application:

- 1. After selecting buttons or items from drop down menus, the page will refresh. You must wait for the page to refresh before moving on to the next step.
- 2. Do NOT use the Back button on your browser. If you need to correct something on a previous page, click the 'Back' button on the bottom of the page.
- 3. Make sure to fill out all of the required fields marked with an asterisk.
- When entering dates, use the calendar button I to ensure the correct format.
- 5. If the desired radio button is already selected, click it again before clicking the 'Next' button.
- 6. You will need the name, phone # and email address for the person who is responsible for Personnel Security for your organization.
- 7. You will need the date that you last completed your Information Assurance Awareness Training.

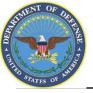

- 1. Go to the AMPS URL: <u>https://amps.dla.mil</u>. If you have a DoD Common Access Card (CAC) when you begin the registration, AMPS will capture your registration information. That means you won't have to remember your user ID & password.
- 2. Select your DOD Email certificate, click 'OK' and enter your PIN if prompted

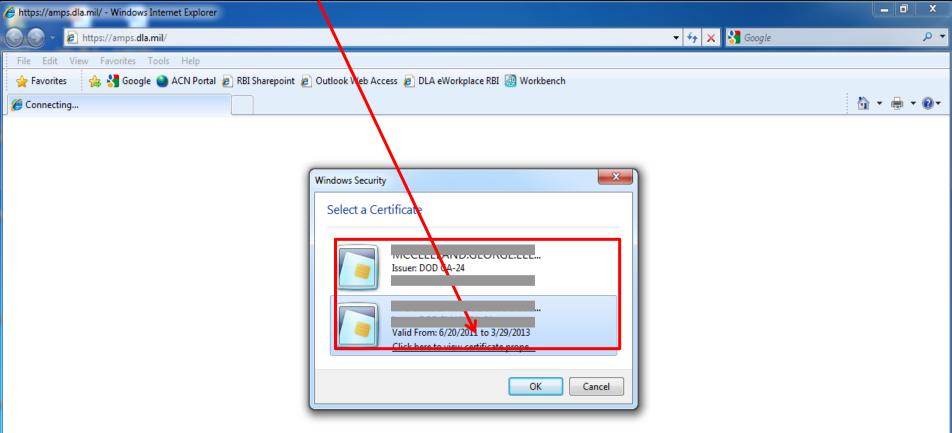

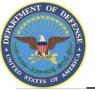

## **AMPS Login Without a CAC Card**

- 1. If you do <u>not</u> have a CAC Card, go to the AMPS URL: <u>https://amps.dla.mil</u>.
- 2. Select "First Time in AMPS". In the future, you will login using the user ID & passwords which will be created during the registration process.

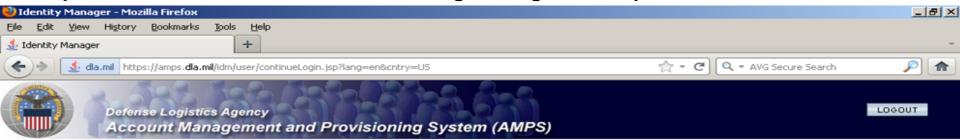

#### AMPS Login

Forgot Password?

Log In

| First Time In AMPS? Click Here to Register                                                                                                    | User Guides                              |
|----------------------------------------------------------------------------------------------------|------------------------------------------|
| Use this option to register if you have never had a DLA account or if you have access to an existing DLA application but have not registered in AMPS. Read the appropriate user guide for step by step instructions. | EBS Collaboration                        |
| Forgot your User ID? Click Here                                                                                                    | Fusion Center                            |
| Use this option if you have registered with AMPS in the past but cannot remember your DLA assigned User ID                                                                                                    | BSM-E (Energy FES, PORTS,<br>FMD-Express |
| leed Help? Contact the DSCR Help Desk at 804-279-HELP (4357) or toll free 866-335-HELP                                                                                                    |                                          |
| User ID                                                                                                    |                                          |
| Password ••••••                                                                                                    |                                          |

Home FAQ Privacy/Security 508 Compliance Contact Us

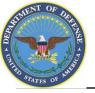

## **Government Information Use and Consent**

1. Click 'OK' to accept the Use and Consent terms for the U.S. Government Information System

| 🖉 Identity Manager Webpage Dialog                                                                                                    | $\mathbf{X}$ |
|----------------------------------------------------------------------------------------------------|--------------|
| Defense Locistics Agency<br>Account Management and Provisioning System (AMPS)                                                                                                    |              |
|                                                                                                    |              |
| U.S. Government (USG) Information System (IS) - Use and Consent                                                                                                    |              |
| You are accessing a U.S. Sovernment (USG) Information System (IS) that is provided for USG-authorized use only.                                                                                                    |              |
| By using this IS (which includes any device attached to this IS), you consent to the following conditions:                                                                                                    |              |
| -The USG routinely intercepts and monitors communications on this IS for purposes including, but not limited to, penetration testing, COMSEC monitoring, network operations and defense, personnel misconduct (PM), law enforcement (LE), and counterintelligence (CI) investigations.                                                                                                    | 5            |
| -At any time, the USG may inspect and seize data stored on this IS.                                                                                                    |              |
| -Communications using, or data stored on, this IS are not private, are subject to routine monitoring, interception, and search, and may be disclosed or used for any USG-authorized purpose.                                                                                                    |              |
| -This IS includes security measures (e.g., authentication and access controls) to protect USG interestsnot for your personal benefit or privac                                                                                                    | у.           |
| -Notwithstanding the above, using this IS does not constitute consent to PM, LE, or CI investigative searching or monitoring of the content of privileged communications, or work product, related to personal representation or services by attorneys, psychotherapists, or clergy, and their assistants. Such communication and work product are private and confidential. See User Agreement for details. |              |
|                                                                                                    |              |
|                                                                                                    |              |

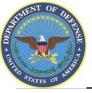

## 1. Select "Federal Agency User/Contractor" if you work for the Federal Government or are a Federal contractor.

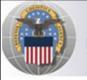

Defense Logistics Agency Account Management and Provisioning System (AMPS)

#### AMPS First Time User Access

#### If you have a DoD issued Common Access Card (CAC):

You must have your CAC inserted in your computer if you want AMPS to register your CAC. This will allow you to access AMPS without having to enter a username and passord. In addition, your CAC information will be provisioned to applications that are CAC enabled and you will not need a username/password to access these.

#### Attention DLA Employees or Contractors:

This process is for **Non-DLA** users only. If you are a DLA employee or Contractor DO NOT continue with this registration. Your account in AMPS should have automatically been created when you joined DLA. If you reached the AMPS login screen it means that there is a problem with your DLA account or the computer that you are using to access AMPS. Ensure that you ar accessing AMPS from the DLA network with your CAC. If the problem persists, contact the Help Desk at the number listed below.

#### Select Your User Type:

| User Type                      | Description                                                                                                    |
|--------------------------------|----------------------------------------------------------------------------------------------------|
| Federal Agency User/Contractor | Select this if you are a member of the Armed Services, a DoD civilian employee, a DoD contractor,<br>or a member of a Federal Agency. You will need to provide information about yourself as well as<br>your supervisor and local security officer as required by DD Form 2875.      |
| Supplier/Vendor                | Click this button if you are a Supplier/Vendor with a Commercial and Government Entity (CAGE) code.<br>A Supplier/Vendor is a person that works for a company or corporation that supplies items/parts to DLA<br>Supplier/Vendors are subject to a less stringent approval process   |
| Public                         | Click this button if you are a user desiring to register for an account with DLA to gain access to DLA applications available to the general public. You will be required to provide a few facts about you and your organization to register and request access to DLA applications. |

Please contact the help desk at (804)279-4357 or 1(866)335-4357 if you have any questions concerning the use of this System.

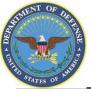

### **AMPS New Account**

#### 1. Select "New Account"

Defense Logistics Agency

Account Management and Provisioning System (AMPS)

#### AMPS First Time User Access

| User Type        | Description                                                                                                    |  |
|------------------|----------------------------------------------------------------------------------------------------|--|
| New Account      | Click this button if you have never registered for an account in AMPS and you do not have an existing account<br>in one of the DLA applications listed below.                                                                            |  |
| Existing Account | Click this button if you currently have an account to access one of the applications listed below.<br>This process will verify that your account has been pre-loaded into AMPS and will allow you to<br>update your profile information. |  |

Applications currently supported by AMPS:

| Energy-FES          |  |
|---------------------|--|
| Energy-Bulk PORTS   |  |
| Energy-FMD Express  |  |
| Energy-Ground PORTS |  |
| RPPOB               |  |
| Collaboration       |  |
| BRGTS               |  |
| BSM                 |  |
| COPA                |  |
| CSWS                |  |
| DISP                |  |
| Fusion              |  |
| MAPAD               |  |
| MEBS                |  |
| MSDS                |  |
| PDMI                |  |
| SCRAT               |  |

Cancel

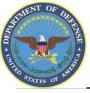

### **AMPS Privacy Act Statement**

#### 1. Select "Continue

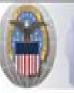

Defense Logistics Agency Account Management and Provisioning System (AMPS)

#### **Privacy Act Statement**

Authority: 5 U.S.C. 301, Departmental regulations; 10 U.S.C. 133, Under Secretary of Defense for Acquisition and Technology; 18 U.S.C. 1029, Access device fraud; E.O. 10450 Security Requirements for Government Employees; as amended; and E.O. 9397 (SSN).

Principle Purpose(s): Information is used to validate a user's request for access into a DLA system, database or network that has its access requests managed by AMPS.

Routine Uses: Data may be provided under any of the DoD "Blanket Routine Uses" published at http://www.defenselink.mil/privacy/notces/blanket-uses.html

Disclosure: Disclosure is voluntary; however, if you fail to supply all the requested information you will not gain access to the DLA - Account Management and Provisioning System(AMPS) database. Your identity / security clearance must be verified prior to gaining access to the AMPS database, and without the requested information verification can not be accomplished.

Rules of Use: Rules for collecting, using, retaining, and safeguarding this information are contained in DLA Privacy Act System Notice S500.55, entitled "Information Technology Access and Control Records" available at http://www.defenselink.mil/privacy/hotices/dla .

Submission Date

Tuesday, February 21, 2012 1:38:09 PM EST

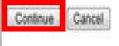

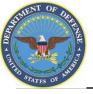

## **AMPS Registration**

- 1. Complete <u>ALL</u> items identified with a red \*. These are mandatory fields and must be completed. An error message will appear if all fields with a red \* are not filled out. Make sure that the country field identifies "United States of America" if you are in CONUS.
- 2. When you identify your User Type (i.e., Military, Civilian, or Contractor) the screen will refresh and ask for additional information.
- 3. Click 'Next' to continue

|                                                                                                    | nse Logistics Agency<br>count Management an                                        | d Provisioning System (Al               | MPS) |
|----------------------------------------------------------------------------------------------------|------------------------------------------------------------------------------------|-----------------------------------------|------|
|                                                                                                    | w AMPS Account<br>Account Management and Provisi                                   | oning System                            |      |
| User Information                                                                                                    |                                                                                    |                                         |      |
| First Name                                                                                                    | •                                                                                  |                                         |      |
| Last Name                                                                                                    | · ·                                                                                |                                         |      |
| Address                                                                                                    | l                                                                                  | •                                       |      |
| City/APO/FPO                                                                                                    | [                                                                                  |                                         |      |
| State/AE/AP                                                                                                    |                                                                                    |                                         |      |
| Zip Code                                                                                                    |                                                                                    |                                         |      |
| Country                                                                                                    | Select                                                                             | • •                                     |      |
| Control Control Contro |                                                                                    | •                                       |      |
| Official Telephone<br>Number                                                                                                    |                                                                                    |                                         |      |
| I Official Fax<br>Number                                                                                                    |                                                                                    |                                         |      |
| User Type<br>Continue Cancel                                                                                                    | - Please Select Please Select - Please Select - Military<br>Civilian<br>Contractor | will refresh after an item is selected. |      |

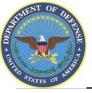

- 1. Supervisor information is required as a part of the role request approval process.
- 2. Complete the required fields with your Direct Supervisor's information
- 3. Select "Continue

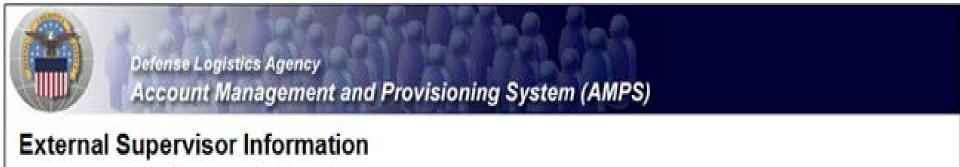

Enter the required information for your supervisor. Please ensure that the information is accurate.

| First Name    |   | * Last Name |  |
|---------------|---|-------------|--|
| Email Address |   | *           |  |
| Telephone     | • |             |  |

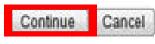

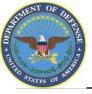

- 1. If you are a DoD Contractor, you will be asked to provide information about your Contracting Officer.
- 2. Select "Continue"

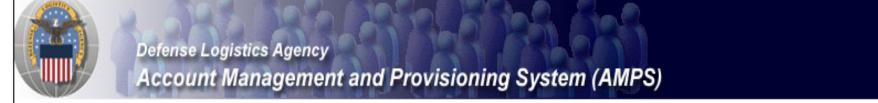

### **External Contracting Officer Information**

Enter the required information for your project Contracting Officer. Please make sure that the information is accurate.

| First Name    | * Last Name * |
|---------------|---------------|
| Email Address | *             |
| Telephone     | *             |
|               |               |
| Continu       | ]             |

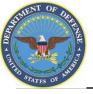

- 1. Your Security Officer's Information is required as a part of the role application approval process.
- 2. Complete all required fields identified with an \* and select "Continue"

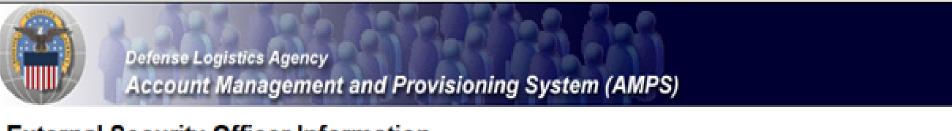

### External Security Officer Information

Enter the required information for your local Security Officer. Please make sure that the information is accurate.

| First Name    |   | * Last Name | ٠ |
|---------------|---|-------------|---|
| Email Address |   | *           |   |
| Telephone     | * |             |   |
|               |   |             |   |
| Continue      |   |             |   |

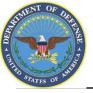

- Note to Common Access Card (CAC) Users: If you have a CAC in your PC when you start the registration process, AMPS will capture your CAC information. This means that you will not need to remember your user ID and password to access AMPS as long as you have a CAC in your PC. However, you will still need to enter this password and authentication questions during this registration. This will allow you to access AMPS without a CAC if necessary.
- 2. Enter a password in the "Password" text box. If it does not meet the criteria, you will receive an error message.
- 3. Enter the same password in the "Confirm Password" text box and select "Continue".

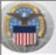

Defense Logistics Agency Account Management and Provisioning System (AMPS)

#### AMPS Password

inter a password based on the profile required below. Note that you must create a password even if you are using a CAC. After this registration is completed you will be able to access AMPS without this password if you are using CAC. However, you can also access AMPS with a username/password from a non-CAC enabled system.

| Password Policy Maximum Length: 32 Minimum Length: 15                                                                                                    | eimum Length: 32<br>nimum Alpha: 4<br>nimum Length: 15<br>nimum Number of Character Type Rules That Must Pass: All<br>nimum Numeric: 2<br>nimum Special: 2<br>nimum Uppercase: 2<br>sist not contain values of attributes: accountid, email, firstname, fuliname, lastname |
|----------------------------------------------------------------------------------------------------|----------------------------------------------------------------------------------------------------|
| Maximum Length: 32<br>Minimum Apha: 4<br>Minimum Length: 15                                                                                                    | eimum Length: 32<br>nimum Alpha: 4<br>nimum Length: 15<br>nimum Number of Character Type Rules That Must Pass: All<br>nimum Numeric: 2<br>nimum Special: 2<br>nimum Uppercase: 2<br>sist not contain values of attributes: accountid, email, firstname, fuliname, lastname |
| Minimum Alpha: 4<br>Minimum Length: 15                                                                                                    | nimum Alpha: 4<br>nimum Length: 15<br>nimum Number of Character Type Rules That Must Pass: All<br>nimum Numeric: 2<br>nimum Special: 2<br>nimum Uppercase: 2<br>sist not contain values of attributes: accountid, email, firstname, fuliname, lastname                     |
| Minimum Lowercase: 2         Minimum Number of Character Type Rules That Must Pass: All         Minimum Numeric: 2         Minimum Special: 2         Minimum Uppercase: 2         Must not contain values of attributes; accountid, email, firstname, fullname, lastname         Must not contain words: 8, ^, /, `,  L, L, L, ), %, L, Q, \$ |                                                                                                    |

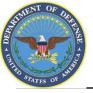

- 1. When your password is accepted, AMPS will open a page in which you will answer a series of questions. These answers will be recorded and used to authenticate your identity if you should forget your password at some point in the future and need assistance from the Help Desk.
- 2. Answer the questions and select "Continue"

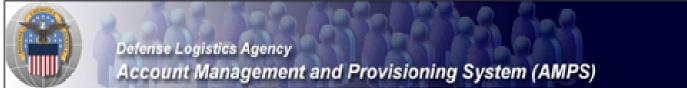

#### AMPS Password

Enter answers for questions that will be used if you forget your password. These can also be changed or added to in the User Profile form in the main user AMPS page.

#### Authentication Questions

Cancel

Continue

Please answer the following questions. Answers will be automatically converted to upper-case.

| Question                     | Answer |
|------------------------------|--------|
| What is your favorite color? |        |
| What city were you born in?  |        |
| What is your favorite movie? |        |

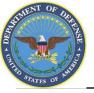

- 1. AMPS will display a page indicating that the registration process is complete. Make note of your User ID.
- 2. Select 'Leave AMPS Registration'
- 3. You will receive an e-mail indicating that your AMPS account has been created and your AMPS access has been granted.
- 4. Note: If any of the personal information provided when creating an AMPS account should change, (i.e. Supervisor or contact information), it is the responsibility of the user to update this information in AMPS.

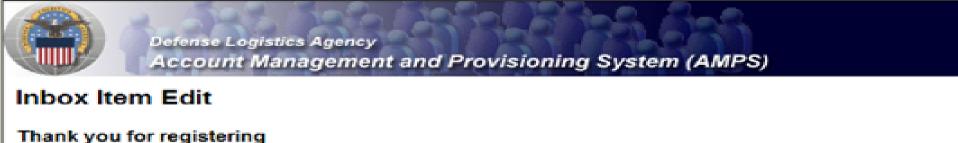

Last Name Doe

First Name John

Your new AMPS account will be ready momentarily. Please follow the link below to log into AMPS using the account listed below and registration.

| User ID |  |
|---------|--|
|         |  |

Click here to leave registration pages and log into AMPS Leave AMPS Registration

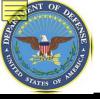

## **Roles SUMMARY**

- ROLES:
  - RTD Customer (DDS 413)
  - ETID Customer (DDS 514)
  - <u>Reports</u>

•<u>NOTE</u>: You don't need the reports access until your servicing Disposition Services Site transfers to EBS <u>NOTE</u>: Most customer will request DDS-601. Only those who work with Small Arms (i.e., SASP) will request DDS-600.

- <u>BO Non-SASP Customer</u> (DDS-601)
- BO SASP Customer (DDS-600)

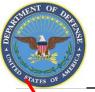

### **AMPS Main Menu**

#### . Select "Application Roles" to review your current approved roles and then select 'Request Role' to begin your AMPS Request

| Det nse Logistics Agency                                               | 3-5 7-5 9-56                                                                 | Logged in as: |  |  |  |  |  |  |
|------------------------------------------------------------------------|------------------------------------------------------------------------------|---------------|--|--|--|--|--|--|
| Account Management and Pl                                              | rovisioning System (AMPS)                                                    | LOGOUT        |  |  |  |  |  |  |
| Welcome <b>Robert</b> . Please select from one of the following option | ns.                                                                          |               |  |  |  |  |  |  |
| Main                                                                   |                                                                              |               |  |  |  |  |  |  |
| Request or Update<br>Access to an Request Role<br>Application          | AMPS Pending Application Admin Direct<br>Corner Requests Roles Roles Reports |               |  |  |  |  |  |  |
| Request Removal of<br>Your Access to an Remove Role<br>Application     | AMPS News:                                                                   |               |  |  |  |  |  |  |
| Update Your AMPS<br>Profile Update AMPS Profile                        | Page Last Refreshed at: 03/24/2011 09:44:57 EDT                              |               |  |  |  |  |  |  |
| Manage pending<br>approvals or View Inbox                              | AMPS Version 10.0 (IDM 8.1.0.7)                                              |               |  |  |  |  |  |  |
| requests Need Some Guidance? Look at View Job Aids                     | Your Next Scheduled Revalidation Date is: 04/09/2011                         |               |  |  |  |  |  |  |
| the Job Aids                                                           |                                                                              |               |  |  |  |  |  |  |
|                                                                        |                                                                              |               |  |  |  |  |  |  |

Home FAQ Privacy/Security 508 Compliance Contact Us

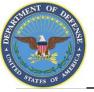

### **Application Access – Application Selection**

- 1. Select the radio button labeled 'DISP'. This show a list of applications available.
- 2. Select 'Next' to continue

| A REAL PROPERTY AND A REAL PROPERTY AND A REAL | Logistics Agency<br>It Management and Provisioning System (AMPS)                                                                                                    |  |
|----------------------------------------------------------------------------------------------------|----------------------------------------------------------------------------------------------------|--|
| AND A DESCRIPTION OF A DESCRIPTION OF A  | ess Request Form For Non-DLA Users                                                                                                    |  |
|                                                                                                    | erprise system and accommodates systems other than BSM. Only those roles specifically for POMI can be requested through the PDMI opt<br>option. All other BSM roles should be requested using the BSM option. AMPS roles are specific to AMPS administration and require supervi |  |
| For Which Applicatic                                                                                                    | n Are You Requesting access?                                                                                                    |  |
| Application                                                                                                    | Description                                                                                                    |  |
| C Energy-FES                                                                                                    | Fuels Enterprise Server                                                                                                    |  |
| C Energy-Bulk PORTS                                                                                                    | Paperless Order and Receipt Transaction Screens - Bulk Fuels                                                                                                    |  |
| Energy-FMD Express                                                                                                    | Fuels Manazar Defense Express                                                                                                    |  |
| C Energy-Ground PORTS                                                                                                    | Paperles's Order and Receipt Transaction Screens - Post, Camp, and Stations - Ground Fuels                                                                                                    |  |
| © RPP08                                                                                                    | Revenishment Parts Purchase Or Borrow Program                                                                                                    |  |
| Collaboration                                                                                                    |                                                                                                    |  |
| O BRGTS                                                                                                    | Boeing Rights Guard Tracking System                                                                                                    |  |
| O BSM                                                                                                    | DLA Enterprise Business System (Formerly Business System Modernization - BSM)                                                                                                    |  |
| O COPA                                                                                                    | Center of Parts Activity                                                                                                    |  |
| CSWS                                                                                                    | PDMD Customer Service Web Site                                                                                                    |  |
| a DISP                                                                                                    | DLA Disposition Services Applications (RTD, ETID)                                                                                                    |  |
| O Fusion                                                                                                    | DLA Fusion Center                                                                                                    |  |
| O MAPAD                                                                                                    | Military Assistance Program Address Codes(MAPAD) Application                                                                                                    |  |
| O MEBS                                                                                                    | Mapping Enterprise Business System                                                                                                    |  |
| O MSOS                                                                                                    | Material Safety Data Sheets (This is not access to HMRS, the DOD repository for MSDSs. For access to HMRS, go to the DLIS website.)                                                                                                    |  |
| O POM                                                                                                    | PDM, including cFolders and ESA                                                                                                    |  |
| O SCRAT                                                                                                    | Supply Chain Risk Analysis Tool                                                                                                    |  |

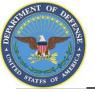

## **Application Access – Environment Selection**

- 1. Select the radio button labeled 'Production'
- 2. Click 'Next' to continue

| Defense Logistics Agency                            | 223.535                   |                |            | Logged in as:                |
|-----------------------------------------------------|---------------------------|----------------|------------|------------------------------|
| Account Management and Provisioni                   | ing System (AMPS)         |                |            | LOGOUT                       |
| Application Access Request Form Wizard              | -                         |                |            |                              |
|                                                     |                           |                |            |                              |
| In Which Environment Do You Require Access?         |                           |                |            |                              |
| <ul> <li>Production</li> <li>Development</li> </ul> |                           |                |            |                              |
| Page will refresh after an item is selected.        |                           |                |            |                              |
|                                                     |                           |                |            | * indicates a required field |
| Back Next Cancel                                    |                           |                |            |                              |
|                                                     | Home FAQ Privacy/Security | 508 Compliance | Contact Us |                              |

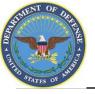

## **Application Access – Sub Category Selection**

- 1. Select the radio button labeled 'Default'
- 2. Click 'Next' to continue

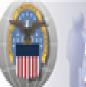

Defense Legistics Agency Account Management and Provisioning System (AMPS)

### Application Access Request Form For Non-DLA Users

Please Note: The default ("Default") option gives a list of all job roles available through AMPS. If you do not currently have a primary role, you will only be allowed to view primary roles. If you currently have a primary role, only additional and bolt on roles will be displayed. If you wish to change your primary role, you first must request removal of your current primary role.

#### For Which Sub Category Are You Requesting Access?

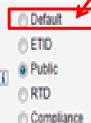

~

#### Page will retresh after an item is selected.

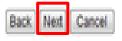

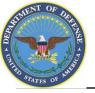

- 1. This page will display the roles available to you through AMPS.
- 2. Select your desired role from the list on the left and click the > button to move the role to the list on the right. You don't need the Reports Role until later.
- 3. Ensure 'Authorized' and 'Unclassified' are selected
- 4. Enter a brief explanation of why you are requesting the role in the 'Justification for Access/ Comments' box
- 5. Click 'Next' to continue

|                                                                                                    | nse Logistics Age<br>ount Manager      |                                        | rovisioning System (A                                                                                                    | MPS) |            |
|----------------------------------------------------------------------------------------------------|----------------------------------------|----------------------------------------|----------------------------------------------------------------------------------------------------|------|------------|
| Application A                                                                                                    | ccess Reque                            | est Form                               | For Non-DLA Users                                                                                                    |      |            |
| Current Roles                                                                                                    | Application Roles                      | Admin Roles                            |                                                                                                    |      |            |
| i Pending Role<br>Request(s):                                                                                                    |                                        |                                        |                                                                                                    |      |            |
| Please Select<br>Your Desired Role<br>(TIP: Filter results<br>using the 'Quick<br>Filter' feature below.<br>For more detail click<br>on the "information"<br>box.) | DDS-514~DLA Dispo<br>DDS-600~DLA Dispo | sition Services P<br>sition Services P | rod EX - RTD Customer DDS-413<br>rod EX - ETID Customer DDS-514<br>rod EX - BO SASP Customer DDS-6<br>rod EX - BO NON_SASP Customer D |      | >>>><br><< |
| Show Roles with                                                                                                    | Descriptions                           |                                        |                                                                                                    |      |            |
| i Type of Access<br>Required:                                                                                                    | Authorized - *                         |                                        |                                                                                                    |      |            |
| Data Classification                                                                                                    | Unclassified •                         |                                        |                                                                                                    |      |            |
| Justification for<br>Access/Comments                                                                                                    | *                                      |                                        | 1                                                                                                    | *    |            |
| Back Next Cancel                                                                                                    |                                        |                                        |                                                                                                    | - 22 |            |

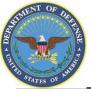

- 1. An information screen will display. This information screen lists the authority and rules under which information is collected and used.
- 2. Click the 'Next' button to continue

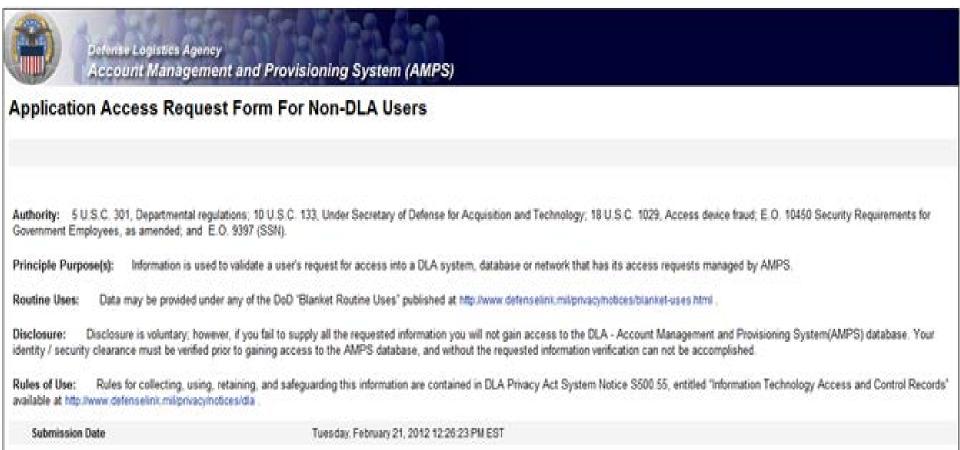

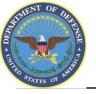

## **Application Access – User Information**

- 1. AMPS will open a page to collect information pertaining to your identification, work and citizenship status, location and contact information. Most of the fields will be prepopulated based on your profile. Check to verify that the information is correct
- 2. Note: Fields with a red asterisk (\*) are required. The Social Security Number information is encrypted and will only be seen by the Security Officer, who will compare it with information on file
- 3. When you identify your User Type (i.e., Military, Civilian or DOD Contractor) the screen will refresh and additional information will be requested.
- 4. Click 'Next' to continue

| Application A                                                                        | ccess Request Form For Non-DLA Users                           |
|--------------------------------------------------------------------------------------|----------------------------------------------------------------|
| Tell Us About Yo                                                                     | uraett                                                         |
| Citizenship                                                                          | - Please Select * Page will refresh after an item is selected. |
| Last Name                                                                            | Doe First Name Jane III MI                                     |
| Official Address                                                                     |                                                                |
| Street                                                                               | 1234 A Str                                                     |
| CityIAPOFPO                                                                          | City * State/AE/AP N/A + * Zip Code 12345                      |
| Country                                                                              | United States of America +                                     |
| C Official Email<br>Address                                                          | janedoe@gmail.com *                                            |
| Conticial Telephone<br>Number                                                        | 123-123-1234 *                                                 |
| User Type                                                                            | Military • * Page will refresh after an item is selected.      |
| C Job Title                                                                          | <ul> <li>AgencyBranch — Please Select —</li></ul>              |
| 00 S.SN                                                                              | Click Information Icon for clarification of SSN usage.         |
| E Re-enter SSN                                                                       |                                                                |
| (k) M. Training And<br>Awareness<br>Certification<br>Requirements<br>Completion Date | -                                                              |

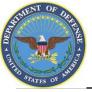

- 1. AMPS will open a form that will allow you to type additional information about your request that would be helpful in setting up your account. Completing the Optional Information box is optional.
- 2. Complete the DoDAAC(s) information box if you have the appropriate information.
- 3. Select "Next" to continue

|                          | nse Logistics Agency<br>count Management and Provisioning System (AMI | PS)               |
|--------------------------|-----------------------------------------------------------------------|-------------------|
| Application A            | ccess Request Form For Non-DLA Users                                  |                   |
| Optional Informat        | tion                                                                  |                   |
| Note: This Applic        | ation Requires that you enter DODAAC information in the               | ne provided field |
| Coptional<br>Information |                                                                       | ToDAAC(s)         |
| Back Next Cancel         | a                                                                     |                   |

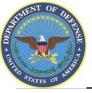

## **Validation of Supervisor Information**

Review the supervisor listed to make sure that your direct supervisor is identified.
 If the information is correct, click 'Next' to continue

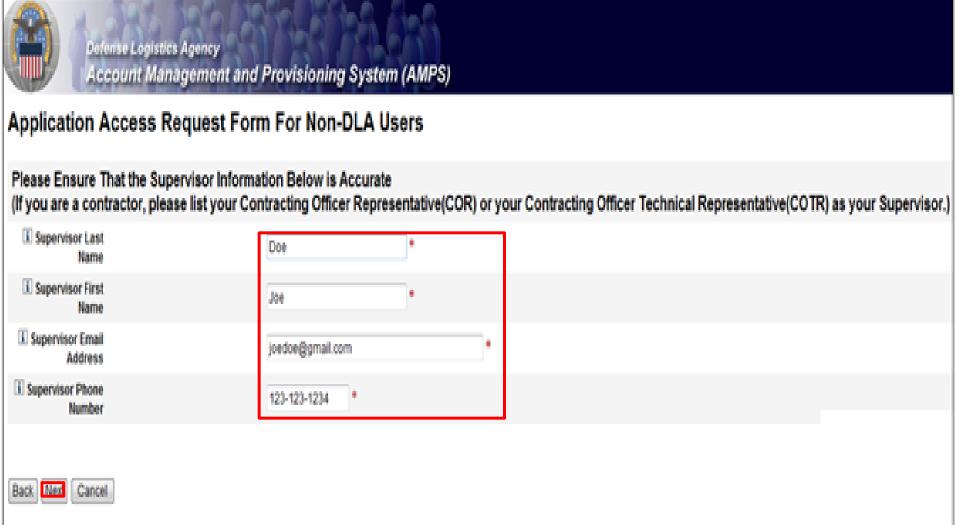

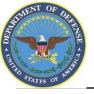

## **Validation of Contracting Officer Information**

- 1. <u>Contractor Users Only</u>: Next page, AMPS will open a screen to validate information about your Contracting Officer. Ensure the information listed is correct.
- 2. If the information is correct, click 'Next' to continue

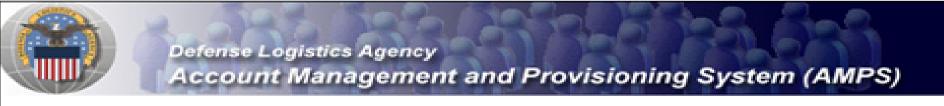

### Application Access Request Form For Non-DLA Users

#### Please Ensure That the Information Below is Accurate

| Contracting<br>Officer Last Name        | Doe *            |   |
|-----------------------------------------|------------------|---|
| Contracting<br>Officer First Name       | + eoc            |   |
| Contracting<br>Officer Email<br>Address | joedoe@gmail.com | * |
| Contracting<br>Officer Phone<br>Number  | 123-123-1234 *   |   |

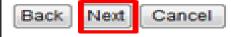

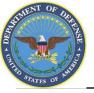

## **Validation of Security Officer Information**

- 1. Next page, AMPS will open a screen to validate information about your Security Officer. Ensure the information listed is correct.
- 2. If the information is correct, click 'Next' to continue

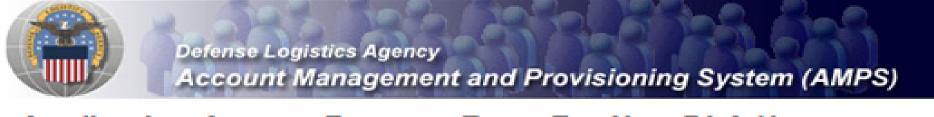

### Application Access Request Form For Non-DLA Users

#### Please Ensure That the Security Officer Information Below is Accurate

| Security Officer<br>Last Name     | Doe              | * |   |
|-----------------------------------|------------------|---|---|
| Security Officer<br>First Name    | Joe              | * |   |
| Security Officer<br>Email Address | joedoe@gmail.com |   | + |
| Security Officer<br>Phone Number  | 123-123-12334 *  |   |   |
| i Security Officer                | 123-123-12334 *  |   |   |

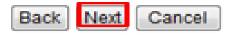

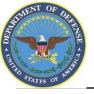

## 1.<u>DO NOT complete the fields on the Information</u> <u>Assurance Officer Information screen.</u>

2. Click the 'Next' button

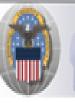

**Defense Logistics Agency** 

Account Management and Provisioning System (AMPS)

### Application Access Request Form For Non-DLA Users

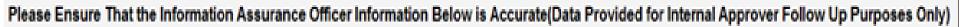

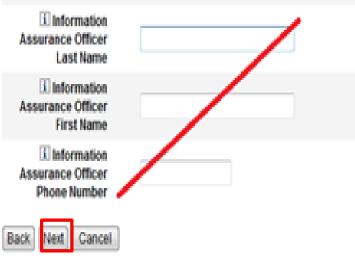

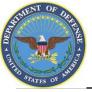

## **Terms & Conditions**

- 1. AMPS will open a page to display the Terms and Conditions and Non-Disclosure Agreement. Read the User Acceptance Statement and the Non-Disclosure Statement
- 2. Click the 'I Agree' checkbox to indicate that you agree to the Terms and Conditions whereby the information about you is collected and that you are satisfied with the protection provided by the Non-Disclosure Agreement
- 3. Click the 'Next' button to continue

|                              | nse Logistics (gency<br>count Management and Provisioning System (AMPS)                                                                                                    |              |
|------------------------------|----------------------------------------------------------------------------------------------------|--------------|
| Application A                | ccess Request Form For Non-DLA Users                                                                                                    |              |
| I Please affirm              | yow acceptance of the Terms and Conditions and Non-Disclosu                                                                                                    | re Agreement |
| Lagree                       | · ·                                                                                                    |              |
| User Acceptance<br>Statement | I accept the responsibility for the information and DOD<br>system to which I am granted access and will not exceed my<br>authorized level of system access. I understand that my<br>access may be revoked or terminated for non-compliance with<br>DISA/DOD security policies. I accept the responsibility to<br>safeguard the information contained in these systems from<br>unauthorized or inadvertent modification, disclosure,<br>destruction, and use. I understand and accept that my use<br>of the system may be monitored as part of managing the<br>system, protecting against unauthorized access and<br>verifying security problems. I agree to notify the<br>appropriate organization that issued my account(s) when<br>access is no longer required. | *            |
| Submission Date              | Tuesday, February 21, 2012 12:26:23 PM EST                                                                                                    |              |

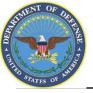

## **Error Messages**

- Error messages will display in red if there is any missing information in your request. In the example below, fields were left blank, resulting in the errors listed. To eliminate the error messages, use the 'Back' button at the bottom of the page (do not use the internet browser Back button) to go back to the screens where the information was omitted. Once you have filled in all of the missing information continue with your request.
- 2. Click the 'Next' button to submit the completed request

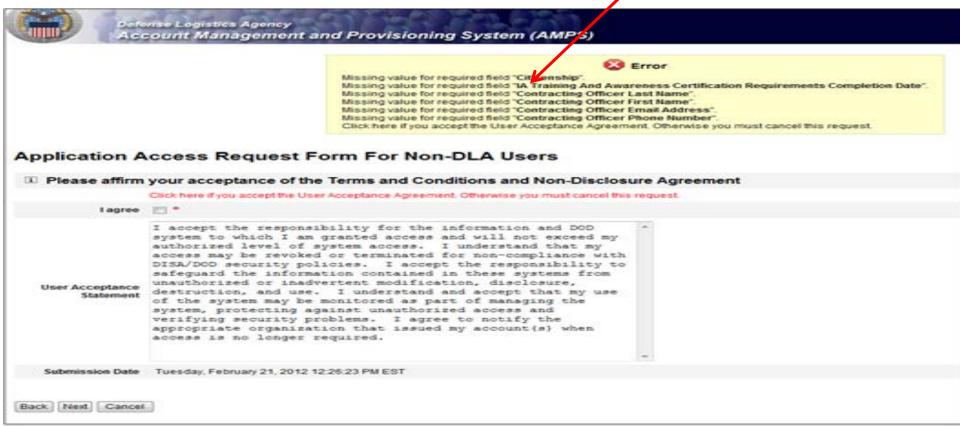

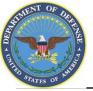

## **Role Request Confirmation**

- 1. Note your SAAR number for future reference
- 2. Click 'Submit' to submit your AMPS Request
- 3. An email confirmation will be sent to you
- 4. Congratulations! You submitted your AMPS Request!

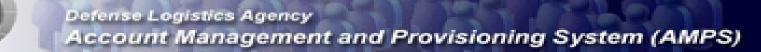

#### Inbox Item Edit

Click [Submit] below to complete your request. Your request will NOT be submitted unless you click [Submit].

#### Please note the SAAR number of your request for future reference.

SAAR#: 146791

Application Access Request For: DISP

Requested Roles DLA Disposition Services Prod EX - RTD Customer DDS-413

Last Name Doe

First Name Jane

MI

Submit

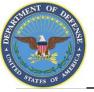

User Id and Password that you use for AMPS.

## **EMAIL Confirmation**

1. This is an example to show you what the email notification will look like. Select "Display as HTML" so you can quickly see the information.

|                                         |                                          |                                 |                 |                                               | Application A          | cess Reque  | est Approved for Gr | emban-Barnaby    | Cindy - I         | Message (Pla | ain Text)                                |                          |                   |
|-----------------------------------------|------------------------------------------|---------------------------------|-----------------|-----------------------------------------------|------------------------|-------------|---------------------|------------------|-------------------|--------------|------------------------------------------|--------------------------|-------------------|
| File Mess                               | sage McA                                 | fee E-mail Sca                  | n Adobe PD      | PF                                            |                        |             |                     |                  |                   |              |                                          |                          |                   |
| ≩ Ignore X<br>Solunk → Delete<br>Delete | Reply                                    | Reply Forward<br>All<br>Respond | iiiiiii Meeting | Pending work<br>Team E-mail<br>Reply & Delete | Create New Quick Steps | *<br>*<br>* | Nove Rules *        | Mark Unread Tags | Ze Follow<br>Up - | Translate    | h Find<br>Pelated ▼<br>Select ▼<br>iting | <b>Q</b><br>Zoom<br>Zoom |                   |
| rom:<br>o:<br>c:                        | <u>D</u> isplay as<br><u>E</u> -mail Sec | urity                           | 16.5            | ahaa Barrahu Cind                             | Y                      |             |                     |                  |                   |              |                                          |                          | Sent: Wed 7/18/20 |
| ubject: Ap                              | oplication Acc                           | ess Request Ap                  | oproved for Gre | imban-Barnaby, Cind                           | ·                      |             |                     |                  |                   |              |                                          |                          |                   |

This message is provided by AMPS for notification only. Please do not respond to this message. If you have any questions regarding this notification, please contact the AMPS Help Desk.

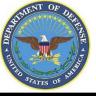

## **EMAIL Confirmation**

#### This email appears in HTML Format and is much easier to read.

| 🖬 ") U 🌢                  | ♥   =                                                       |                       | Application Access R                                                   | equest / | Approved for (                | Gremban        | n-Barnaby, | Cindy -        | Message   | (HTML)                                                              |                  |                             |
|---------------------------|-------------------------------------------------------------|-----------------------|------------------------------------------------------------------------|----------|-------------------------------|----------------|------------|----------------|-----------|---------------------------------------------------------------------|------------------|-----------------------------|
| ile Messag                | ge McAfee E-mail Scan Adobe PE                              | DF                    |                                                                        |          |                               |                |            |                |           |                                                                     |                  | ۵ 😮                         |
| Ignore 🗙<br>Junk + Delete | 📬 📬 🖙 🐯 IM -                                                | 🚰 Team E-mail         | <ul> <li>➡ To Manager</li> <li>▲ Done</li> <li>➡ Create New</li> </ul> | Move     | ➢ Rules ▼ Ø OneNote Actions ▼ | Mark<br>Unread | Categorize | Follow<br>Up * | Translate | <ul> <li>♣ Find</li> <li>♣ Related ▼</li> <li>♣ Select ▼</li> </ul> | <b>Q</b><br>Zoom |                             |
| Delete                    | Respond                                                     | Quick S               | Steps 🖓                                                                |          | Move                          |                | Tags       | - Gi           | E         | diting                                                              | Zoom             |                             |
|                           | ps_user@dla.mil<br>lication Access Request Approved for Gre | emban-Barnaby Cindy   |                                                                        |          |                               |                |            |                |           |                                                                     |                  | Sent: Wed 7/18/2012 7:06 PM |
| Ject: Appi                | lication Access Request Approved for Gre                    | епірап-ваглару, сілду |                                                                        |          |                               |                |            |                |           |                                                                     |                  | -                           |

#### The following request has been approved and your access has been granted:

| Request Number (SAAR) |                                                                                                    |
|-----------------------|----------------------------------------------------------------------------------------------------|
| Requestor             |                                                                                                    |
| Request Type          | Add Job Role Request                                                                                                    |
| Date Submitted        | Wed Jul 18 15:03:55 EDT 2012                                                                                                    |
| Date of Approval      | Wed Jul 18 15:05:26 EDT 2012                                                                                                    |
| Requested Application | DISP                                                                                                    |
| Requested Roles       | [DLA Disposition Services Prod EX - RTD Customer DDS-413, DLA Disposition Services Prod EX - ETID Customer DDS-514, DLA Disposition Services Prod EX - BO NON_SASP Customer DDS-601] |

The following request has been approved and created: Military users may access the system using their SmartCard or Common Access Card (CAC). If you do not have SmartCard/CAC, please log onto the portal with the same User Id and Password that you use for AMPS.

This message is provided by AMPS for notification only. Please do not respond to this message. If you have any questions regarding this notification, please contact the AMPS Help Desk.

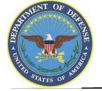

## Accessing RTD, ETID & Reports

- 1. Go to the DLA Enterprise External Business Portal at https://business.dla.mil
- 2. Click on "Registered Users Login Here"
- 3. If you have a CAC Card, select a **Certificate**, click 'OK' and enter your PIN if prompted. Both your email & Non-email CAC certificates will work. If you do not have a CAC Card, you will be prompted for your USER ID & password.

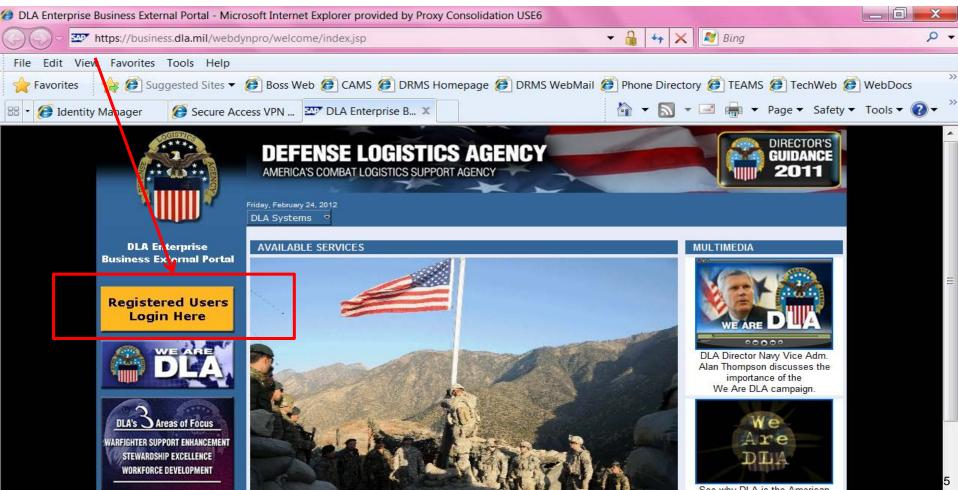

# THE STATES OF ME

## **DLA Enterprise External Business Portal**

You can select "DLA Disposition Services" from the drop down list of DLA systems for information about RTD, ETID, etc., You can login from this page. <u>https://business.dla.mil</u>

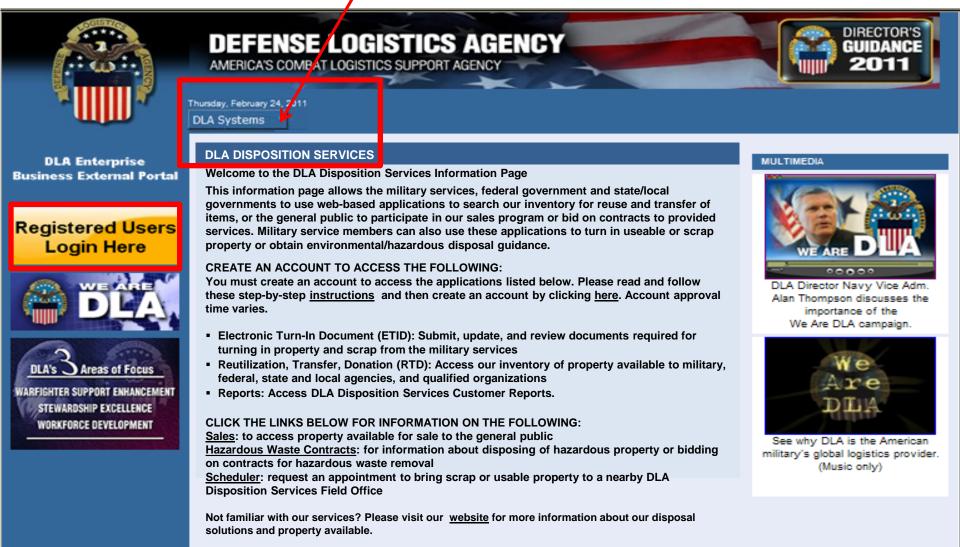

Privacy/Security Statement | 508 Compliance Statement | FOIA Privacy | Site Index | DLA Webmaster | Strategic Communication

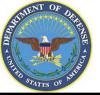

## **Use & Consent Agreement**

#### 1. You will select "Accept" for the "Use & Consent Agreement".

| 🥖 U. S. Government (USG) Information Syste                                                                                                    | m (IS) - Use and Consent - Windows Internet Explorer                                                                                                    | IN TAXABLE PARTY AND ADDRESS OF TAXABLE PARTY.                                                                                                    | _ 0 <u>×</u>                     |
|----------------------------------------------------------------------------------------------------|----------------------------------------------------------------------------------------------------|----------------------------------------------------------------------------------------------------|----------------------------------|
| 🕞 🕞 🗢 🖾 https://sp03.bsm.dla.mil/c                                                                                                    | onsent                                                                                                    | 🔻 🔒 😽 🗙 🕅 ಶ Bing                                                                                                    | + م                              |
| 🖕 Favorites 🛛 🚖 🔊 DLA eWorkplace RBI 🔞 IBM Rational ClearQuest 📨 ETID - Enterprise Business 🔊 DLA eWorkplace Hart-Dol 🤌 Suggested Sites 🔻 🄊 Free Hotmail 🔊 Upgrade Your Browser 🝷 |                                                                                                    |                                                                                                    |                                  |
| 🖅 U. S. Government (USG) Information Syst                                                                                                    | em (IS)                                                                                                    | 🛅 🔻 🔝 👻 🖃 🖝 <u>P</u> age 🔻 <u>S</u> afety 🕶                                                                                                    | T <u>o</u> ols ▼ @▼ <sup>≫</sup> |
|                                                                                                    | U. S. Government (USG) Information Systemation Systematics accessing a U.S. Government (USG) is                                                                                                    | em (IS) - Use and Consent<br>Information System (IS) that is provided for USG-authorized use only.                                                                                                    | *                                |
|                                                                                                    | <ul> <li>By using this IS (which includes any device al</li> <li>USG routinely intercepts and monitors penetration testing, COMSEC monitorin enforcement (LE), and counterintellige</li> <li>At any time, the USG may inspect and</li> <li>Communications using, or data stored interception, and search, and may be</li> <li>This IS includes security measures (e.g. your personal benefit or privacy.</li> <li>Notwithstanding the above, using this or monitoring of the content of privileg representation or services by attorney</li> </ul> | ttached to this IS), you consent to the following conditions:<br>communications on this IS for purposes including, but not limited to,<br>ng, network operations and defense, personnel misconduct (PM), law<br>ence (CI) investigations. |                                  |

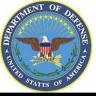

## **External Portal Homepage for RTD & ETID Users**

You will see links to the applications you have been granted access to. Select "Disposition Services" for RTD & ETID Select "Business Objects" for Reports

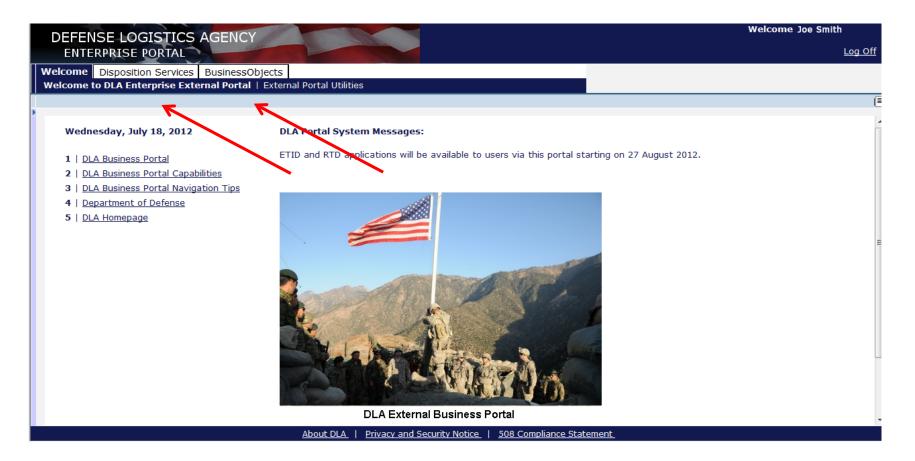

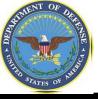

## Sources of Info

- <u>DLA Customer Interaction Center</u>: 1-877-DLA-CALL (1-877-352-2255) or send an email to <u>DLAContactCenter@dla.mil</u>. Accessible 24 hours a day, 7 days a week.
- <u>AMPS Help Desk</u>: DSN 695-4357 or 1-866-335-4357 or send an email to <u>support.services@dla.mil</u>. Accessible 24 hours a day, 7 days a week.
- <u>DLA Enterprise External Business Portal (https://business.dla.mil</u>) will have a link to a job aid
- <u>DLA Disposition Services Web Page</u> (<u>http://www.dispositionservices.dla.mil</u>) will have a link on the home page that will include job aids and additional customer information